# UCCX versione 11.5 - Comunicazione sul campo in versione non definitiva Ī

## Sommario

Introduzione **Premesse** Percorsi di aggiornamento e passaggio alla versione 11.5 Nuovi componenti supportati Nuova interfaccia utente CUIC Considerazioni sui certificati Single Sign-On (SSO) Supporto e limitazioni Registra, verifica e abilita SSO Miglioramenti dei servizi

## Introduzione

Questo documento fornisce una panoramica immediata dei percorsi di aggiornamento, del progetto e delle nuove funzionalità integrate in Cisco Unified Contact Center Express (UCCX) versione 11.5.

Per ulteriori informazioni, vedere le Note sulla versione (RN), la Guida alla progettazione della rete di riferimento per la soluzione (SRND) e le Guide all'amministrazione.

# Premesse

UCCX versione 11.5 sarà presto disponibile. Con l'introduzione di questa versione, sono state introdotte numerose nuove funzionalità, correzioni di bug e miglioramenti ai servizi. UCCX si è evoluta da prodotto a soluzione insieme all'integrazione di SocialMiner per Chat/Email, MediaSense per Recording, co-residente Finesse come Agent Desktop Solution.

# Percorsi di aggiornamento e passaggio alla versione 11.5

UCCX supporta i seguenti percorsi di aggiornamento per la release 11.5:

- $9.0(2)$ SU3
- 10.0(1)SU1, 10.5(1)SU1, 10.6(1), 10.6(1)SU1, 10.6(1)SU2
- $11.0(1)$

Se non si dispone di una delle versioni precedenti, è necessario prima eseguire l'aggiornamento alle versioni indicate in precedenza e quindi eseguire l'aggiornamento alla versione 11.5. UCCX 11.5 è supportato con Call Manager versione 10.5(1), 10.5(2), 11.0(1), 11.0(1a) e 11.5(1). Ulteriori dettagli sullo stesso argomento sono disponibili nella matrice di compatibilità aggiornata in tempo reale.

A partire dalla versione 11.5, la matrice di compatibilità viene aggiornata per fornire informazioni più granulari sui componenti della piattaforma, come mostrato nell'immagine:

#### Platform

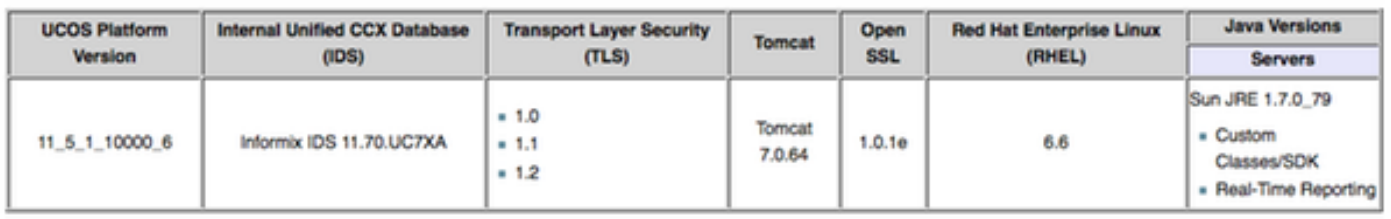

Questa funzionalità consente agli amministratori di valutare la piattaforma per diversi scopi amministrativi e di sicurezza.

Se si distribuisce un nuovo UCCX 11.5 o si pianifica un aggiornamento alla versione 11.5, è molto importante disporre delle corrette specifiche hardware per la macchina virtuale. Di seguito sono riportate le impostazioni di configurazione di Open Virtualization Alliance (OVA) per UCCX 11.5:

#### Capacità agente vCPU vRAM vDisco

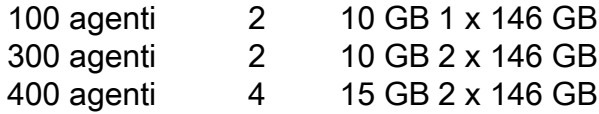

Per informazioni aggiornate su Open Virtualization Format (OVF) e compatibilità, fare riferimento a questi documenti:

### Nuovi componenti supportati

Per iniziare dalla versione 11.5, la soluzione UCCX supporta alcuni componenti aggiuntivi. Il supporto di questi componenti non include solo attività di qualificazione, ma anche miglioramenti apportati alla stessa UCCX per consentire l'interoperabilità con questi nuovi componenti.

Alcuni dei componenti principali sono:

Supporto di Office 365: UCCX 11.5 è ora in grado di fornire funzionalità e-mail mentre si lavora con un servizio e-mail cloud nel formato Office365. Il flusso e-mail rimane lo stesso della versione precedente e una nuova implementazione del proxy Socket Secure (SOCKS) all'interno di UCCX consente una connessione proxy da SocialMiner all'account di Office365.

Inoltre, Finesse Email supporta anche le edizioni E di Microsoft Exchange Server 2010, 2013 e 2016.

Supporto di Google Chrome: UCCX 11.5 supporta Google Chrome versioni 48 e successive. Tutte le pagine amministrative e utente sono disponibili per l'uso con Chrome, ad eccezione di Context Service Registration User Interface e Real-Time Reporting.

Supporto di Windows 10: UCCX 11.5 supporta ora Windows 10 come sistema operativo supportato per agenti, supervisori e amministratori. I dettagli sono forniti nella matrice di compatibilità.

# Nuova interfaccia utente CUIC

La nuova interfaccia utente (UI) di Cisco Unified Intelligence Center (CUIC) disponibile con la versione 11.5 è un'interfaccia utente completamente migliorata e rinnovata, destinata a semplificare e migliorare notevolmente l'esperienza utente. È molto importante notare che questa nuova interfaccia utente è disponibile solo per i report e i dashboard. Nella tabella riportata di seguito sono riepilogate le funzionalità disponibili nella nuova interfaccia utente e in quelle precedenti.

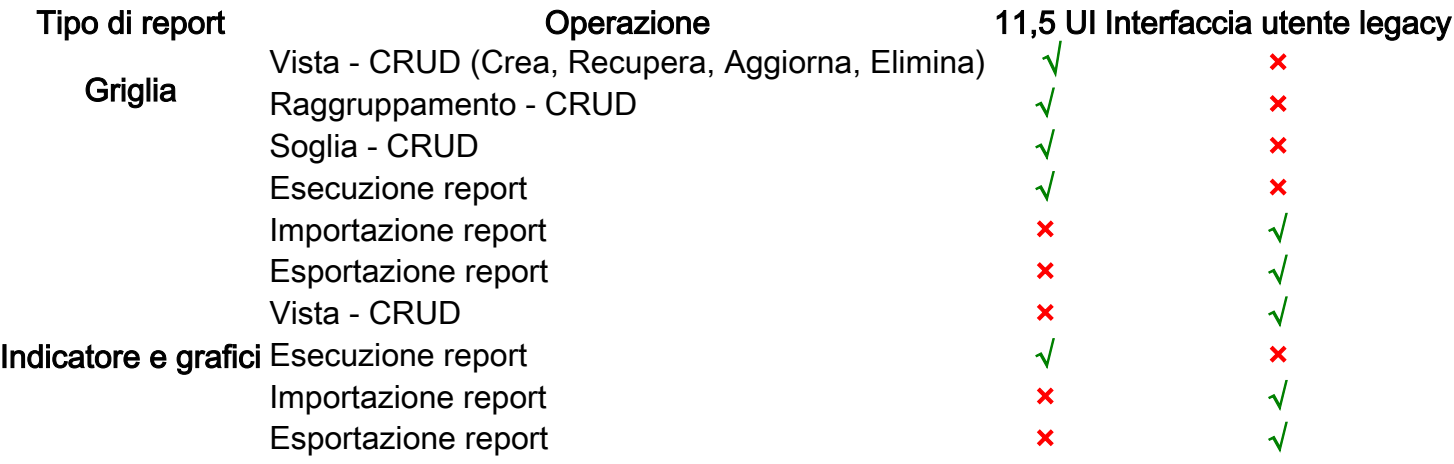

Il reindirizzamento all'interfaccia utente legacy viene eseguito automaticamente e non richiede alcun intervento da parte dell'utente.

#### Comandi CLI di sincronizzazione CUIC:

I singoli comandi di sincronizzazione CUIC sono stati rimossi e ora è disponibile un solo comando per sincronizzare tutta la configurazione con CUIC:

#### utils uccx synctocuic

utils synctocuic nome team

utils nome utente sintocuico uccx

utils uccx synctocuic autorizzazione all

#### Considerazioni sui certificati

Con la versione 11.5, la piattaforma ha aggiunto un altro certificato di sicurezza per consentire il supporto di FEDRamp. Per questo motivo, ai desktop dell'agente UCCX viene presentato un certificato aggiuntivo quando si accede a Live Data o ad altri gadget, anche se tutti i certificati sono stati accettati nella versione 11.0.

Questa è la porta 12015 e si consiglia agli agenti di accettare lo stesso:

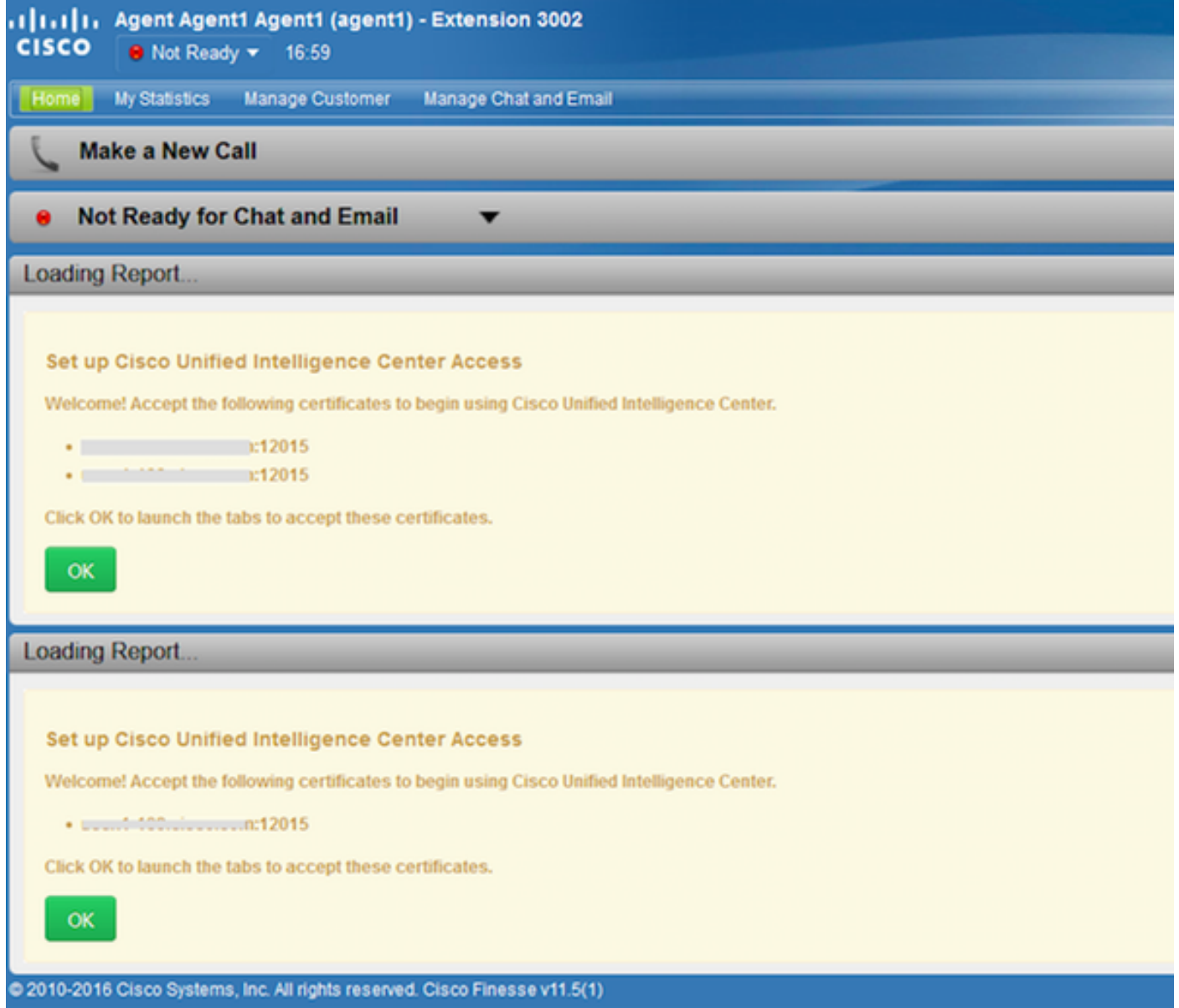

Quando si utilizzano certificati autofirmati, è necessario sostituire i certificati tomcat e tomcat-ECDSA con i certificati firmati dalla CA per garantire la connessione dei gadget Live Data al servizio SocketIO nella versione 11.5.

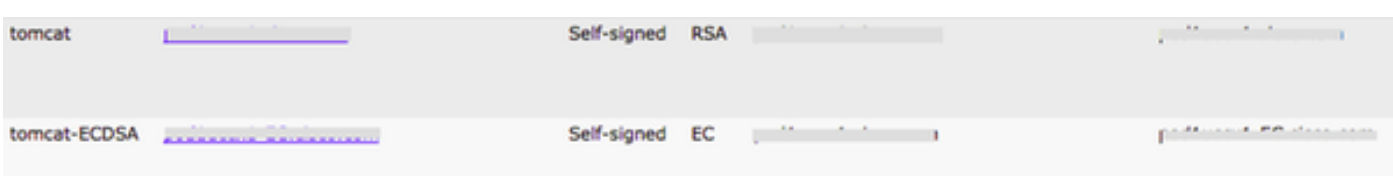

# Single Sign-On (SSO)

Con la versione 11.5, UCCX supporta la funzionalità Single Sign-On per i seguenti componenti:

- UCCX (Cisco Unified Contact Center Express)
- CUIC (Cisco Unified Intelligence Center)
- Finesse

Questa funzionalità consente agli agenti/supervisori di utilizzare Single Sign-On (SSO) per consentire a Finesse di accedere al desktop e a CUIC per visualizzare i report basati su

agente/supervisore. È inoltre utile per gli amministratori UCCX, che eseguono diverse funzioni amministrative all'interno del Contact Center.

La configurazione e l'implementazione di SSO prevede tre fasi:

- Configurazione del provider di identità (IdP)
- Integrazione tra UCCX e Identity Provider
- Registra, verifica e abilita la funzionalità SSO dalla pagina Appadmin.

Per ulteriori informazioni sulla configurazione del provider di identità e sulla definizione del trust tra IdP e UCCX, fare riferimento all'articolo [Configure Identity Provider](/content/en/us/support/docs/customer-collaboration/unified-contact-center-express/200612-Configure-the-Identity-Provider-for-UCCX.html) for SSO (Configura provider di identità per SSO).

#### Supporto e limitazioni

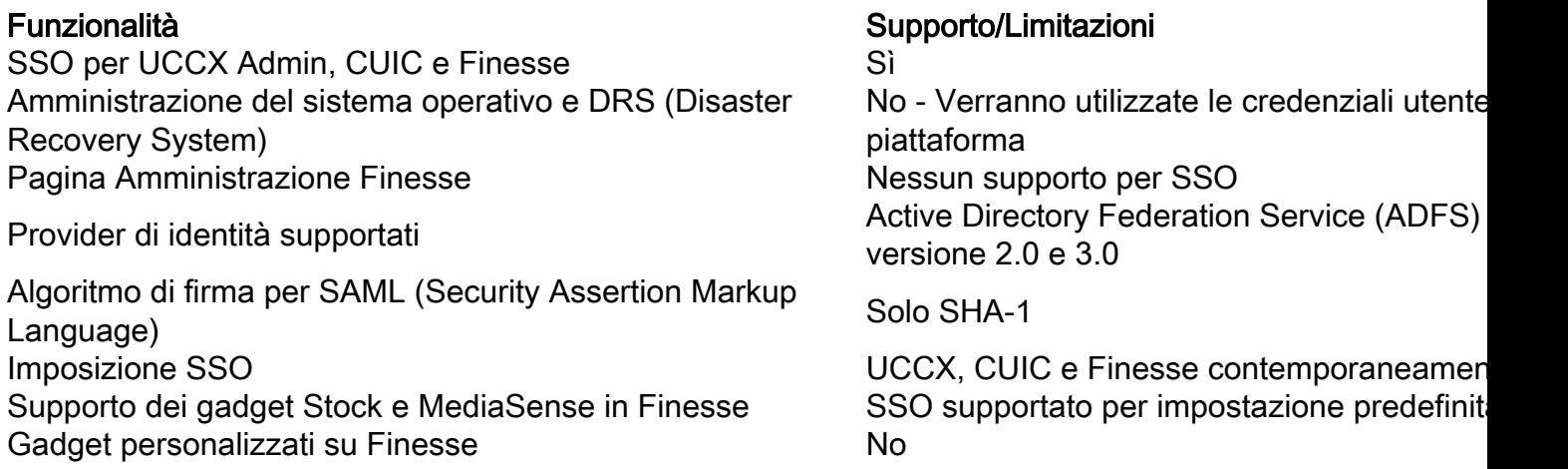

#### Registra, verifica e abilita SSO

Il flusso SSO include la registrazione di tutti i componenti, il test e l'attivazione dell'SSO. L'attivazione di SSO implica un messaggio di avviso per garantire che ciò avvenga durante la finestra di manutenzione.

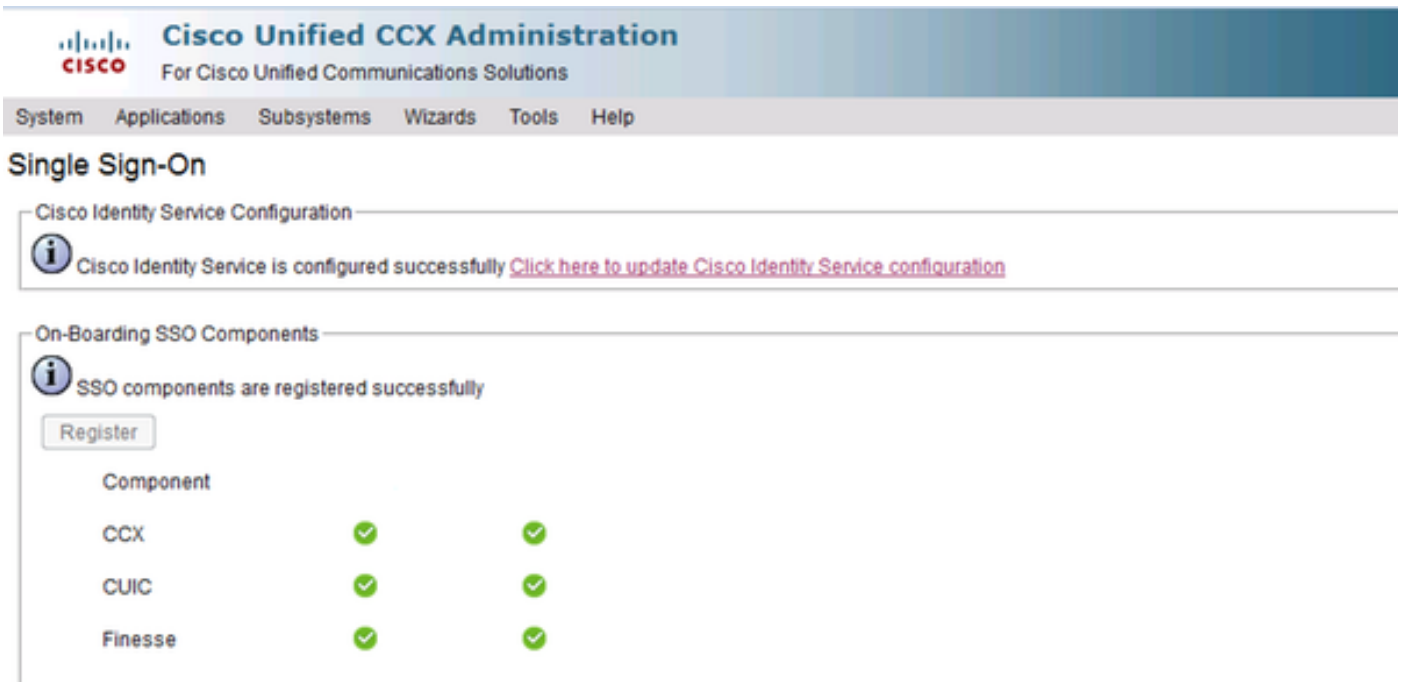

Before proceeding with the SSO Test operation ensure you have:

Configured and Performed LDAP Sync in CUCM.

Assigned administrator rights to one or more enterprise users

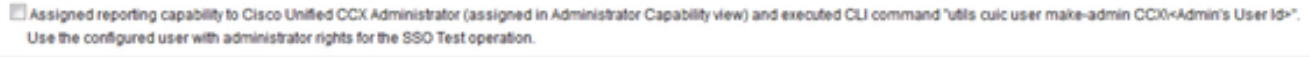

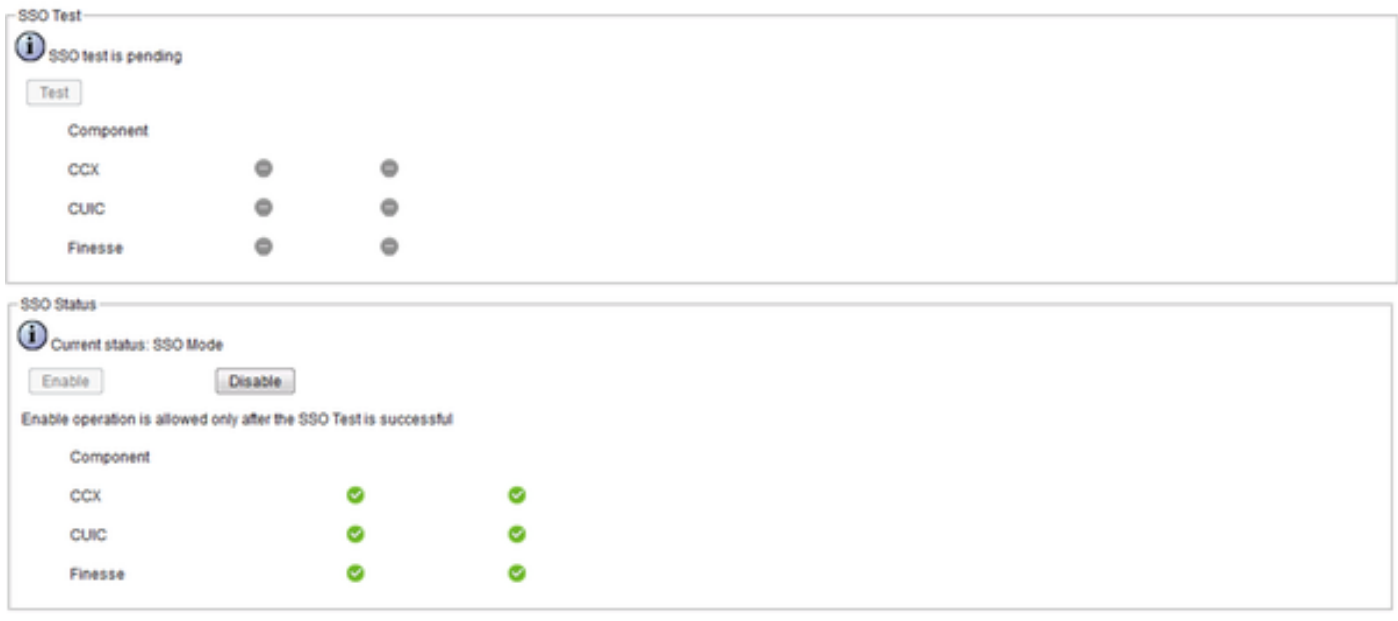

### Miglioramenti dei servizi

UCCX 11.5 presenta notevoli miglioramenti in queste aree:

Comportamento di failover di Finesse - Migliorato per ridurre il periodo di failover per i client Finesse mediante la riduzione dei messaggi ridondanti inviati al nodo IN SERVICE. Questo include anche il miglioramento dell'approccio di failover differito in modo che le richieste non sovraccaricino il server contemporaneamente. I client eseguono il failover entro un intervallo di 10 - 45 secondi dopo che la masterizzazione del motore viene modificata nel nodo attivo.

Failover AXL (Cisco Administrative XML - Extensible Markup Language) - Failover più affidabile sui provider AXL (Administrative XML Layer) secondari durante problemi di failover temporanei.

Miglioramenti delle prestazioni: indicizzazione migliorata per migliorare le prestazioni nelle pagine RMCM (Resource Manager Contact Manager) e ridurre i cicli della CPU (Central Processing Unit) su UCCX.

Miglioramenti della rimozione - Database cronologico (DB) Miglioramenti della rimozione nella rimozione manuale e programmata per visualizzare lo stato della rimozione avviata.

Miglioramenti CUIC - Utilizzo dell'utente di report cronologici UCCX (utente HR) per l'origine dati UCCX.